#### **ZARZĄDZENIE NR 22/2022 WÓJTA GMINY RADZIŁÓW**

z dnia 22 marca 2022 r.

## **W sprawie wprowadzenia procedur zamieszczania informacji na stronach internetowych Urzędu Gminy Radziłów**

Na podstawie art. 33 ust. 1 i 3 ustawy z dnia 8 marca 1990 r. o samorządzie gminnym (t.j. Dz. U. z 2022 r. poz. 559 i 583), w związku z ustawą z dnia 4 kwietnia 2019 r. o dostępności cyfrowej stron internetowych i aplikacji mobilnych podmiotów publicznych (Dz. U. z 2019 r. poz. 848) zarządza się, co następuje:

**§ 1.** 1. Wprowadza się procedury zamieszczania informacji na stronach internetowych Urzędu Gminy Radziłów.

2. Procedury stanowią załączniki do niniejszego zarządzenia:

1) **Załącznik nr 1** - Procedura zamieszczania informacji w na stronie internetowej Urzędu Gminy Radziłów,

2) **Załącznik nr 2** - Procedura zamieszczania informacji w Biuletynie Informacji Publicznej Urzędu Gminy Radziłów.

**§ 2.** Do stosowania procedur, o których mowa w §1 zobowiązuję się wszystkich pracowników Urzędu Gminy Radziłów.

**§ 3.** Zarządzenie wchodzi w życie z dniem podpisania.

Wójt Gminy Radziłów

**Krzysztof Milewski**

Załącznik Nr 1 do zarządzenia Nr 22/2022 Wójta Gminy Radziłów z dnia 22 marca 2022 r.

# **PROCEDURA ZAMIESZCZANIA INFORMACJI W NA STRONIE INTERNETOWEJ URZĘDU GMINY RADZIŁÓW**

## **§ 1. WSTĘP**

1. Procedura określa standardy zamieszczania informacji na stronie internetowej Urzędu Gminy Radziłów.

2. Urząd Gminy Radziłów zwany dalej Urzędem zapewnia obsługę osób ze szczególnymi potrzebami w tym osób z niepełnosprawnościami.

3. Procedura stosowana jest od dnia wejścia w życie zarządzania Nr 22/2022 Wójta Gminy Radziłów z dnia 22 marca 2022 r.wprowadzającego niniejszą procedurę.

#### **§ 2. POSTANOWIENIA OGÓLNE**

1. Celem procedury jest wdrożenie standardów opartych na WCAG 2.1 podczas zamieszczania informacji na stronie internetowej, zgodnie z Ustawą dnia 4 kwietnia 2019 r. o dostępności cyfrowej stron internetowych i aplikacji mobilnych podmiotów publicznych, Ustawą z dnia 6 września 2001 roku o dostępie do informacji publicznej (t.j. Dz. U. z 2019 r. poz. 1429 ze zm.) oraz Konwencją Praw Osób Niepełnosprawnych Organizacji Narodów Zjednoczonych.

2. Procedura zostanie zamieszczona na stronie www.radzilow.pl w formie dostępnego dokumentu.

#### **§ 3. ZAMIESZCZANIE INFORMACJI NA STRONIE INTERNETOWEJ.**

1. Rekomendacje dotyczą zarówno sposobu edytowania, eksportowania i zamieszczania dokumentów w sieci jak i funkcjonowania strony www.

- a) Nie należy justować tekstu na stronie, należy wyrównać go do lewej strony. W trakcie powiększania/zmniejszania liter na stronie pojawiają się nieproporcjonalnie duże światła (spacje).
- b) Należy stosować łatwe w czytaniu, bezszeryfowe fonty np. Verdana, Arial czy Tahoma i unikać krojów fontów, które mają cyfry nautyczne (cyfry mediewalne).
	- **Z szeryfami:** Times New Roman, Georgia
	- **Bezszeryfowe:** Verdana**,** Arial**,** Tahoma
	- **Krój pism z cyframi nautycznymi:** Calibri 1234567890, Georgia 1234567890
- c) Powinno się unikać stosowania podkreślania tekstu, który nie jest hiperłączem. Wyróżnienie przez podkreślenia w tekście ciągłym sugeruje, że mamy do czynienia z linkiem do kolejnej podstrony.
- d) Odpowiedni kontrast liter do tła: między tłem a dużym tekstem (większym niż 150% wielkości podstawowej tekstu na stronie) współczynnik kontrastu powinien wynosić 3:1, a w przypadku małego tekstu 4,5:1. Współczynnik kontrastu można zbadać z użyciem narzędzia Contrast Colour Analyzer.
- e) Należy unikać zamieszczania napisów na zdjęciu lub grafice, zwłaszcza gdy zawiera ona sporą ilość elementów.
- f) Każda grafika powinna być opatrzona tekstem alternatywnym, opisującym zawartość, treść i kontekst, pozbawionym skomplikowanych struktur gramatycznych.
- g) W mediach społecznościowych dopuszczalne jest, by w tekstach dodawać zwięzły opis na końcu postu w nawiasach kwadratowych. Można równie dobrze przed tekstem alternatywnym umieścić hashtag #opisujemy.
- h) Należy też pamiętać o tym, by nie nadawać dwóch takich samych tekstów alternatywnych znajdującym się obok siebie grafikom, buttonom lub odsyłaczom obrazkowym. By uniknąć redundancji, czyli nadmiarowości, nie dubluje się nazwy linku do tekstu alternatywnego.
- i) Na stronie poprawnie powinno działać powiększanie/zmniejszanie tekstu przez użycie skrótu klawiaturowego ctrl+/ctrl-.
- j) Przy powiększaniu strony do 200% nie powinno być utraty treści i funkcjonalności na stronie, użytkownik strony nie powinien przewijać strony w poziomie na prawo lub lewo.
- k) Rekomendowane jest wyłączenie wszelkich animacji wywołujące interakcje użytkownika, chyba że animacja ma istotne znaczenie dla funkcjonalności lub przekazywania informacji. Raz wyświetlona strona bez ingerencji użytkownika powinna być przez cały czas czytania statyczna i nieruchoma. Dopuszczalne jest ustawianie czasu animacji tak, by był nie mniejszy niż 6 sekund pomiędzy slajdami, wolny przepływ zdjęć, ograniczenie teksty na bannerach do 5-10 słów w wyraźnej, dużej, bezszeryfowej czcionce.
- l) Deklarowany język na w każdym elemencie strony powinien być jako język polski.
- m) By ułatwić nawigację, istotne elementy strony powinny być przyporządkowane pod nagłówki h1, h2, h3 etc.
- n) Strona powinna być możliwa do obsłużenia wyłącznie przy pomocy klawiatury, bez użycia myszki lub innych zewnętrznych urządzeń nawigacyjnych. Ramka fokus powinna być wyraźna i kontrastowa w stosunku do tła.
- o) Każda strona powinna zawierać mapę strony oraz wyszukiwarkę.
- p) Zamieszczone treści powinny być dostępne również na podstronie z wersją ETR (Easy to read) łatwą do czytania i zrozumienia. Zrozumiałość tekstu można sprawdzić przy użyciu narzędzi Jasnopis (www.jasnopis.pl, maksymalnie 3600 znaków) i Logios ( [www.logios.dev,](http://www.logios.dev/) maksymalnie 3000 znaków).
- q) Zagnieżdżanie plików PDF: Eksportowany plik PDF z edytora tekstu powinien być otagowany oraz zgodny ze standardem ISO. Generowanie plików PDF zawsze powinno odbywać się na pomocą opcji "ZAPISZ JAKO PDF", nigdy jako "DRUKUJ JAKO PDF". Jeśli plik PDF jest skanem, należy zadbać o nadanie przeszukiwalnej warstwy tekstowej. Z pomocą darmowych narzędzi freeOCR, meOCR czy OCR detection tool można wyeksportować taką warstwę.
- r) Istotne jest właściwe opisywanie zamieszczonego na stronie pliku pdf lub doc wg następującego wzoru:

*Uchwała Rady Gminy (PDF 2,5 MB)*

*Wzór wniosku o przyznanie zasiłku celowego (DOC 26 KB).* 

- s) Zakładki strony powinny zawierać krótki tekst, wskazujący na jakiej podstronie się znajdujemy, np. "Gmina Radziłów - Placówki oświatowe".
- t) W przypadku treści, które mają być dostępne dla osób Głuchych oczekiwanym standardem i zaleceniem jest to, by od razu po kliknięciu w ikonkę przekreślonego ucha, użytkownik jest przekierowany do wyboru filmów z tłumaczem PJM, a nie do następnego tekstu ani formularza zgłoszeniowego. Otwieranie się podstrony z tekstem świadczy o niezrozumieniu kluczowej kwestii – język polski jest dla większości osób Głuchych językiem obcym. Dobrą praktyką byłoby w przypadku Jednostki Samorządu Terytorialnego nagranie i zagnieżdżenie filmu (lub chociaż podanie linku do youtube), gdzie Tłumacz PJM przedstawia najważniejsze kwestie, sposób kontaktu z pracownikiem gminy lub ścieżkę załatwiania spraw związanych z np. pomocą socjalną.
- u) U góry strony powinno znajdować się menu z piktogramami dostępności, takich jak np. powiększanie tekstu, wysoki kontrast (tryb żółto-czarno, czarno-żółty). Rekomendujemy zastosowanie uniwersalnych piktogramów (symboli) dostępności, które są znane w środowisku osób słabowidzących oraz Głuchych.

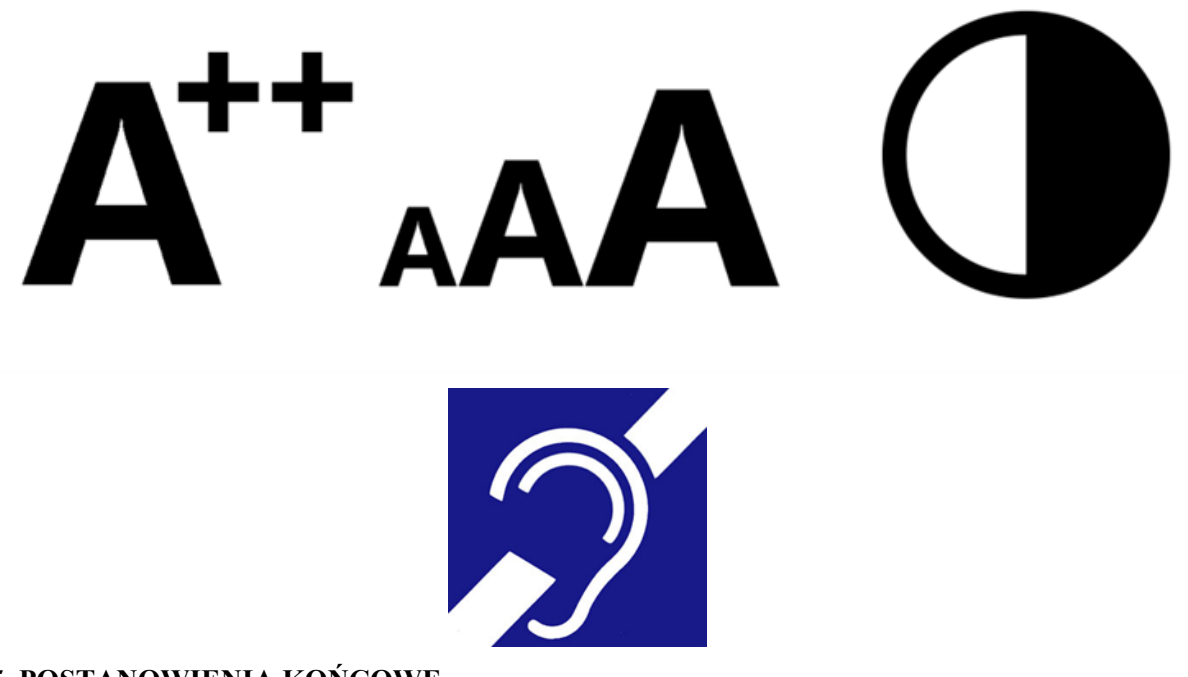

## **§ 5. POSTANOWIENIA KOŃCOWE**

1. Niniejsza procedura ma zastosowanie do zamieszczania informacji na stronie internetowej zgodnie ze Międzynarodowym standardem dostępności stron internetowych dla osób z niepełnosprawnościami standardami WCAG 2.1, Ustawą dnia 4 kwietnia 2019 r. o dostępności cyfrowej stron internetowych i aplikacji mobilnych podmiotów publicznych, Ustawą z dnia 6 września 2001 roku o dostępie do informacji publicznej (t.j. Dz. U. z 2019 r. poz. 1429 ze zm.) oraz Konwencją Praw Osób Niepełnosprawnych Organizacji Narodów Zjednoczonych.

2. Niezależnie od zapisów procedury każdy pracownik JST jest zobowiązany udostępnić treści, które okazałyby się niedostępne osobie ze szczególnymi potrzebami, w tym osobom z niepełnosprawnością przez np. odczytanie tekstu lub zapewnienie usługi tłumacza PJM.

Załącznik Nr 2 do zarządzenia Nr 22/2022 Wójta Gminy Radziłów z dnia 22 marca 2022 r.

# **PROCEDURA ZAMIESZCZANIA INFORMACJI W BIULETYNIE INFORMACJI PUBLICZNEJ URZĘDU GMINY RADZIŁÓW**

## **§ 1. WSTĘP**

1. Procedura określa standardy zamieszczania informacji w Biuletynie Informacji Publicznej Urzędu Gminy Radziłów.

2. Urząd Gminy Radziłów zwany dalej Urzędem zapewnia obsługę osób ze szczególnymi potrzebami w tym osób z niepełnosprawnościami.

3. Procedura stosowana jest od dnia wejścia w życie zarządzania Nr 22/2022 Wójta Gminy Radziłów z dnia 22 marca 2022 r.wprowadzającego niniejszą procedurę.

#### **§ 2. POSTANOWIENIA OGÓLNE**

1. Celem procedury jest wdrożenie standardów opartych na WCAG 2.1 podczas zamieszczania informacji w Biuletynie Informacji Publicznej, zgodnie z Ustawą dnia 4 kwietnia 2019 r. o dostępności cyfrowej stron internetowych i aplikacji mobilnych podmiotów publicznych, Ustawą z dnia 6 września 2001 roku o dostępie do informacji publicznej (t.j. Dz. U. z 2019 r. poz. 1429 ze zm.) oraz Konwencją Praw Osób Niepełnosprawnych Organizacji Narodów Zjednoczonych.

2. Procedura zostanie zamieszczona na stronie www.radzilow.pl w formie dostępnego dokumentu.

## **§ 3. ZAMIESZCZANIE INFORMACJI W BIULETYNIE INFORMACJI PUBLICZNEJ.**

- 1. Rekomendacje dotyczą sposobu edytowania, eksportowania i zamieszczania dokumentów w BIP.
- a) Nie należy justować tekstu w dokumentach, należy wyrównać go do lewej strony. W trakcie powiększania/zmniejszania liter na stronie pojawiają się nieproporcjonalnie duże światła (spacje).
- b) Należy stosować łatwe w czytaniu, bezszeryfowe fonty np. Verdana, Arial czy Tahoma i unikać krojów fontów, które mają cyfry nautyczne (cyfry mediewalne).
	- **Z szeryfami:** Times New Roman, Georgia
	- **Bezszeryfowe:** Verdana**,** Arial**,** Tahoma
	- **Krój pism z cyframi nautycznymi:** Calibri 1234567890, Georgia 1234567890
- c) Powinno się unikać stosowania podkreślania tekstu, który nie jest hiperłączem. Wyróżnienie przez podkreślenia w tekście ciągłym sugeruje, że mamy do czynienia z linkiem do kolejnej podstrony.
- d) Odpowiedni kontrast liter do tła: między tłem a dużym tekstem (większym niż 150% wielkości podstawowej tekstu na stronie) współczynnik kontrastu powinien wynosić 3:1, a w przypadku małego tekstu 4,5:1. Współczynnik kontrastu można zbadać z użyciem narzędzia Contrast Colour Analyzer.
- e) Należy unikać zamieszczania napisów na zdjęciu lub grafice, zwłaszcza gdy zawiera ona sporą ilość elementów.
- f) Każda grafika powinna być opatrzona tekstem alternatywnym, opisującym zawartość, treść i kontekst, pozbawionym skomplikowanych struktur gramatycznych.
- g) Zagnieżdżanie plików PDF: Eksportowany plik PDF z edytora tekstu powinien być otagowany oraz zgodny ze standardem ISO. Generowanie plików PDF zawsze powinno odbywać się na pomocą opcji "ZAPISZ JAKO PDF", nigdy jako "DRUKUJ JAKO PDF". Jeśli plik PDF jest skanem, należy zadbać o nadanie przeszukiwalnej warstwy tekstowej. Z pomocą darmowych narzędzi freeOCR, meOCR czy OCR detection tool można wyeksportować taką warstwę.

h) Istotne jest właściwe opisywanie zamieszczonego na stronie pliku pdf lub doc wg następującego wzoru:

*Uchwała Rady Gminy (PDF 2,5 MB)*

*Wzór wniosku o przyznanie zasiłku celowego (DOC 26 KB).* 

- i) W przypadku treści, które mają być dostępne dla osób Głuchych oczekiwanym standardem i zaleceniem jest to, by od razu po kliknięciu w ikonkę przekreślonego ucha, użytkownik jest przekierowany do wyboru filmów z tłumaczem PJM, a nie do następnego tekstu ani formularza zgłoszeniowego. Otwieranie się podstrony z tekstem świadczy o niezrozumieniu kluczowej kwestii – język polski jest dla większości osób Głuchych językiem obcym. Dobrą praktyką byłoby w przypadku Jednostki Samorządu Terytorialnego nagranie i zagnieżdżenie filmu (lub chociaż podanie linku do youtube), gdzie Tłumacz PJM przedstawia najważniejsze kwestie, sposób kontaktu z pracownikiem gminy lub ścieżkę załatwiania spraw związanych z np. pomocą socjalną.
- j) U góry strony powinno znajdować się menu z piktogramami dostępności, takich jak np. powiększanie tekstu, wysoki kontrast (tryb żółto-czarno, czarno-żółty). Rekomendujemy zastosowanie uniwersalnych piktogramów (symboli) dostępności, które są znane w środowisku osób słabowidzących oraz głuchych.

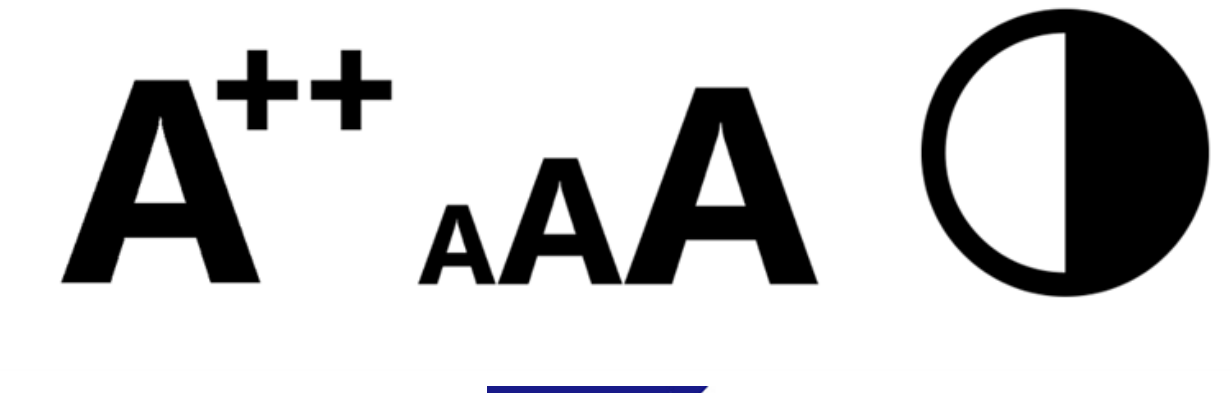

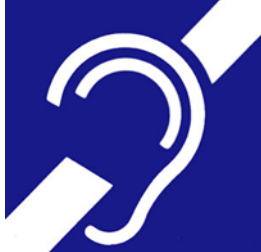

# **§ 5. POSTANOWIENIA KOŃCOWE**

1. Niniejsza procedura ma zastosowanie do zamieszczania informacji w biuletynie informacji publicznej zgodnie ze Międzynarodowym standardem dostępności stron internetowych dla osób z niepełnosprawnościami standardami WCAG 2.1, Ustawą dnia 4 kwietnia 2019 r. o dostępności cyfrowej stron internetowych i aplikacji mobilnych podmiotów publicznych, Ustawą z dnia 6 września 2001 roku o dostępie do informacji publicznej (t.j. Dz. U. z 2019 r. poz. 1429 ze zm.) oraz Konwencją Praw Osób Niepełnosprawnych Organizacji Narodów Zjednoczonych.

2. Niezależnie od zapisów procedury, każdy pracownik JST jest zobowiązany udostępnić treści, które okazałyby się niedostępne osobie ze szczególnymi potrzebami, w tym osobom z niepełnosprawnością przez np. odczytanie tekstu lub zapewnienie usługi tłumacza PJM.

3. Pracownik zlecający publikację odpowiada za prawidłową treść publikacji, oraz za aktualność treści informacji opublikowanych w BIP. Każda publikowana treść na stronach BIP zawiera informację o osobie, która wytworzyła informację oraz o osobie, która jest odpowiedzialna za treść informacji, a także o osobie, która opublikowała informację.